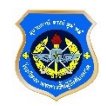

## **การปฏิบัติของผู้เข้ารับการศึกษา หลักสูตรนายทหารประทวน เป็น นายทหารสัญญาบัตร รุ่นที่65**

- **1. ผู้เข้ารับการศึกษา (เฉพาะตัวจริง) ลงทะเบียนประวัติออนไลน์ ปฎิบัติตามขั้นตอน ต่อไปนี้ให้ครบทุกข้อ วันพฤหัสบดีที่ 15 ธ.ค.65 ภายในเวลา 0500 - 1600 (username และ password ของอีเมล์ ทอ.)**
	- **ขั้นที่ 1 Scan QR CODE เข้าร่วมกลุ่มไลน์ของรุ่น (นปส.65) \*ให้เปลี่ยนโปรไฟล์ เพื่อรายงานตัว [ตัวอย่าง](https://photos.app.goo.gl/zQzCPTkVtZkEHT698) ขั้นที่ 2 [แนบภาพถ่ายเครื่องแบบปกติขาว](https://forms.gle/TXSHUXVidM7MMhxr6)**

**ขั้นที่ 3 [ลงทะเบียนออนไลน์](https://ots.elearning.rtaf.mi.th/login/index.php) Click [ตรวจสอบผลการลงทะเบียน](https://ots.elearning.rtaf.mi.th/user/register_result.php?stucourse=%E0%B8%99.%E0%B8%9B%E0%B8%A3%E0%B8%B0%E0%B8%97%E0%B8%A7%E0%B8%99%20%E0%B9%80%E0%B8%9B%E0%B9%87%E0%B8%99%20%E0%B8%99.%E0%B8%AA%E0%B8%B1%E0%B8%8D%E0%B8%8D%E0%B8%B2%E0%B8%9A%E0%B8%B1%E0%B8%95%E0%B8%A3&stuseries=65&lang=en)**

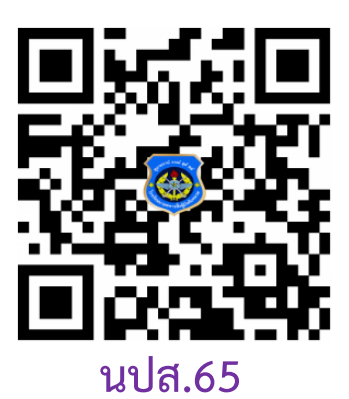

 **2. การปฏิบัติเบื้องต้น** 

 **2.1 พิธีเปิดการศึกษา (19 ม.ค.66)** 

**เวลา 0700 พร้อม ณ ลานรวมพลโรงเรียนฯ เพื่อรับฟังคำชี้แจง**

## **การแต่งกาย**

**นายทหารประทวนชาย ชุดปกติเทาคอพับแขนยาวอินทรธนูแข็ง นายทหารประทวนหญิง ชุดปกติคอพับแขนยาวอินทรธนูแข็ง (สวมหน้ากากอนามัย สีขาว เท่านั้น)**

 **2.2 การศึกษา 19 ม.ค.66 – 2 ก.พ.66 โดยนายทหารนักเรียนจัดเตรียมอุปกรณ์สื่อสาร อิเล็กทรอนิกส์ที่สามารถเข้าระบบเพื่อใช้สำหรับการศึกษา**

 **ทั้งนี้โรงเรียนปรับรูปแบบการเรียนการสอนตามมาตรการของ ทอ.** 

 **ตามสถานการณ์การแพร่ระบาดของไวรัสโคโรน่า 2019** 

 **2.3 ให้ติดตั้ง Moodle App ในโทรศัพท์** 

## **คู่มือการลง [Moodle App](https://ots.rtaf.mi.th/index.php?option=com_phocadownload&view=category&download=21:moodle-app&id=8:2019-05-13-05-14-19&Itemid=255)**

• [เอกสารการปฏิบัติสำหรับ นทน.,](https://ots.rtaf.mi.th/images/doc/Manual_Entrance_OTS.pdf) สถานที่จอดรถ

**Charles Property** 

• [คู่มือนายทหารนักเรียน](https://ots.rtaf.mi.th/images/doc/Manual%20OTS64.pdf)

ติดต่อสอบถาม งานกรรมวิธีข้อมูล ฝ่ายบริการการศึกษา รร.นม.ยศ.ทอ. โทร. 0 2534 5949, 0 2534 2926